PUBLIC

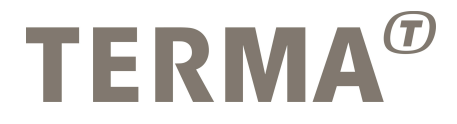

### T-EMU: User Manual

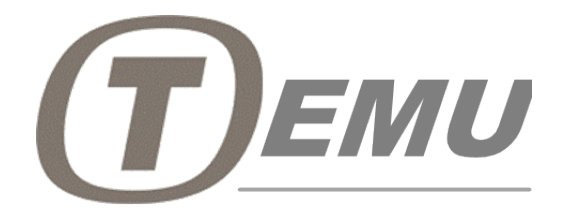

Prepared

Checked

Mattias Holm Technical Project Manager

Approved

Dan Søren Nielsen QA Manager

Michela Alberti Director of Operations

© Terma GmbH, Germany, 2015. Proprietary and intellectual rights of Terma GmbH, Germany are involved in the subject-matter of this material and all manufacturing, reproduction, use, disclosure and sales rights pertaining to such subject-matter are expressly reserved. This material is submitted for a specific purpose as agreed in writing, and the recipient by use, disclosure and sales rights perta accepting this material agrees that this material will not be used, copied or reproduced in whole or in part, nor its content (or any part thereof) revealed in any manner or to any third party, except own staff, to meet the purpose for which it was submitted and subject to the terms of the written agreement.

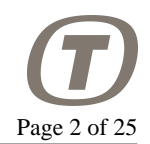

#### **Record of Changes**

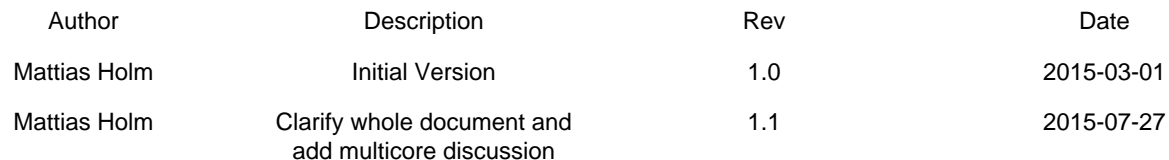

### **Table of Contents**

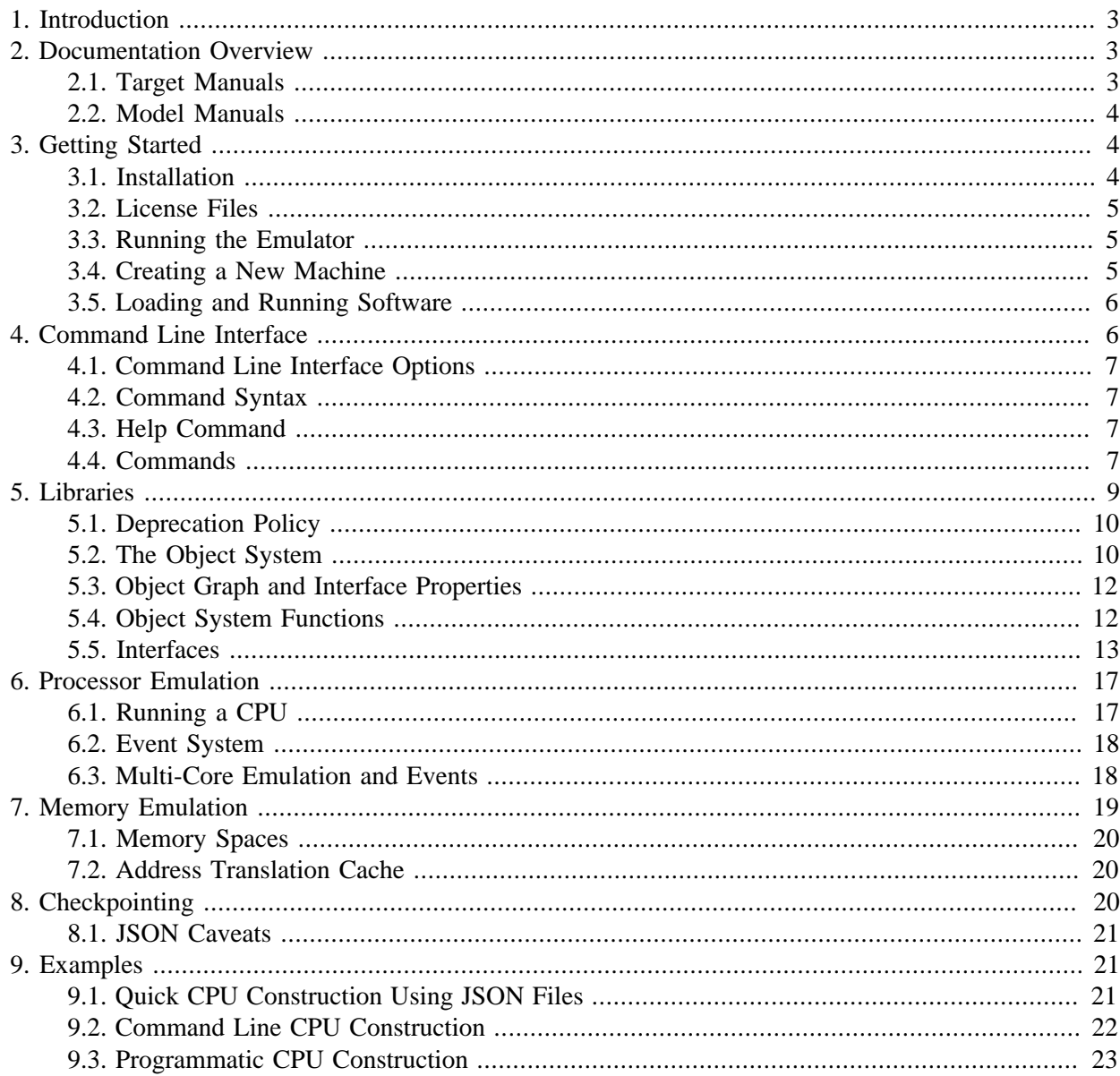

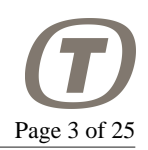

# <span id="page-2-0"></span>**1. Introduction**

This document is the T-EMU (Terma Emulator) Software Users Manual. It describes the fundamental concepts and general usage of the T-EMU libraries and the command line interface.

T-EMU is a microprocessor emulator that supports the SPARCv8 processors ERC32, LEON2, LEON3 and LEON4. The emulator can emulate multi-core processors.

T-EMU is a full system emulator, meaning that it is capable of emulating (multi-core) microprocessors, memory and peripherals. Different devices are written as plugins, meaning that the system supports both pluggable CPU, memory and device modules. In-fact, systems are constructed by connecting different modules together, meaning that there is no hard-wiring to any special memory layout or on-chip devices.

To give an example, to construct a LEON2 processor, one would first create and then connect the CPU core, ROM, RAM and LEON2 SoC components.

#### **Figure 1. Layers of the Terma Emulator**

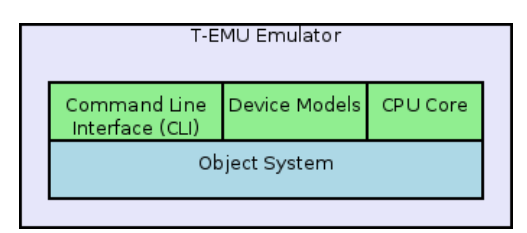

There are two user interfaces for T-EMU, the *Command Line Interface (CLI)* and the libraries (API). The CLI offers an interactive tool for running the emulator by itself and with its own models, while the API allows the user to integrate the emulator with other simulators.

# <span id="page-2-1"></span>**2. Documentation Overview**

This document is the software users manual. It gives a high level overview of the system. However, as T-EMU is modular, this manual does not document everything. The details are described in different target, model and API manuals. In general, the target and model manuals document the properties and interfaces these systems implement. They are however not tutorials and those documents are not intended to help you get started.

## <span id="page-2-2"></span>**2.1. Target Manuals**

Target manuals describe the usage of the processor emulators. There is one target guide per supported architecture (currently this include only the SPARCv8). Note that a CPU core does not contain any I/O models.

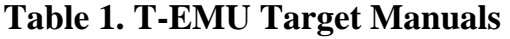

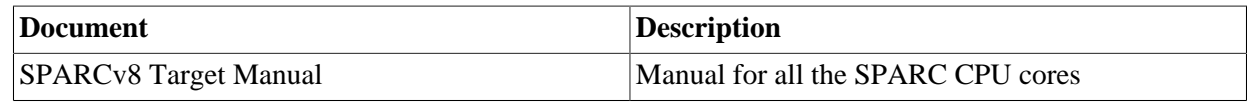

The use and/or disclosure,etc. of the contents of this document (or any part thereof) is subject to the restrictions referenced on the front page.

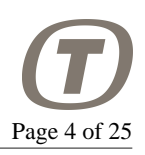

## <span id="page-3-0"></span>**2.2. Model Manuals**

Each implemented I/O model has a manual describing the usage of the model, how to configure the model, and any known limitations of the model. The models include not only device models, but also bus models.

The following table lists some of the manuals.

#### **Table 2. T-EMU Model Manuals**

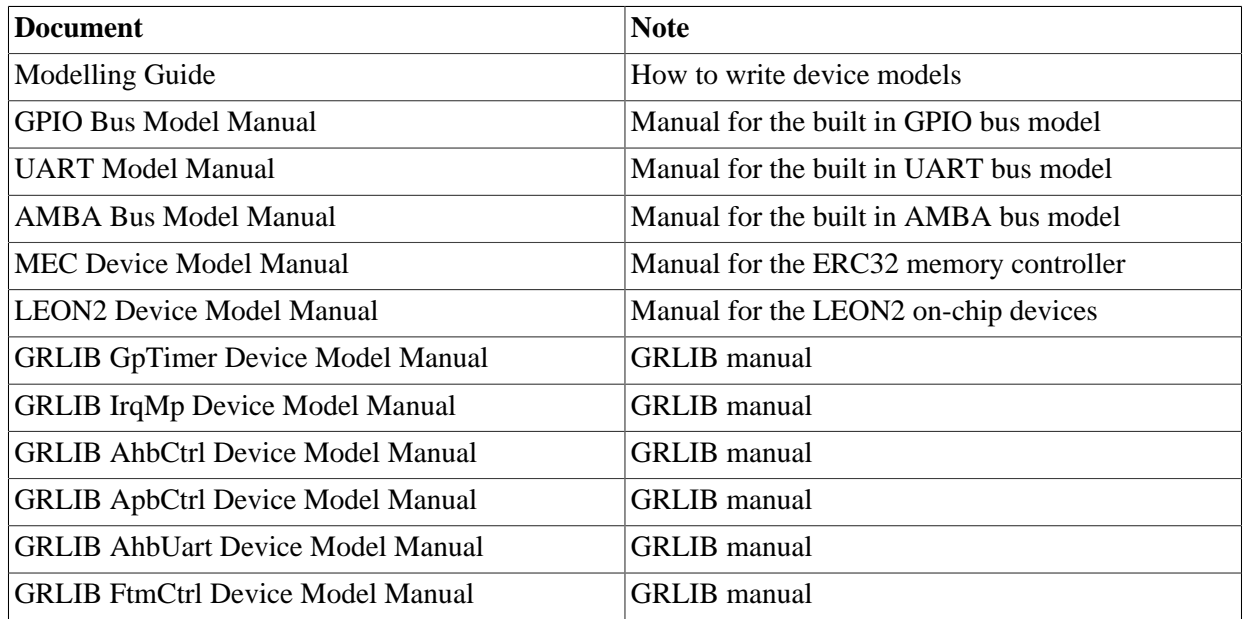

# <span id="page-3-1"></span>**3. Getting Started**

## <span id="page-3-2"></span>**3.1. Installation**

To install T-EMU, the best approach is to use the RPM or DEB files. The latest versions can be downloaded from <http://t-emu.terma.com/> .

The following table illustrates which packages should be used on which operating system. Normally generic packages are available. For some older systems specific packages may be available.

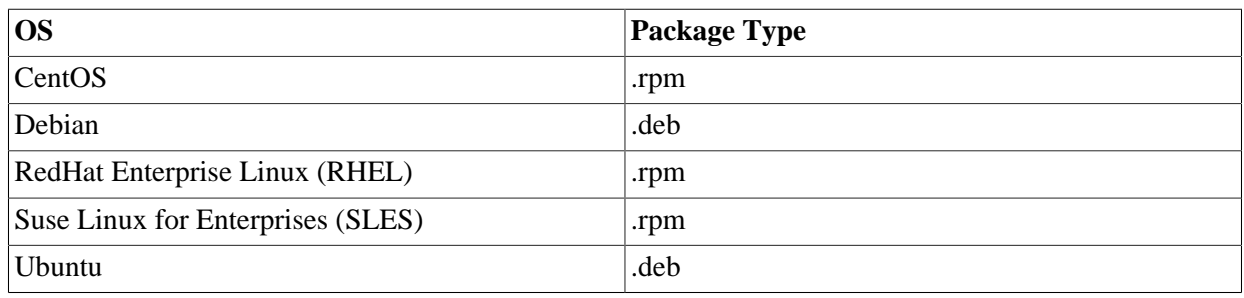

#### **Table 3. Installation Package Suggestions**

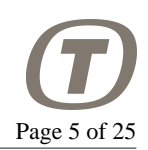

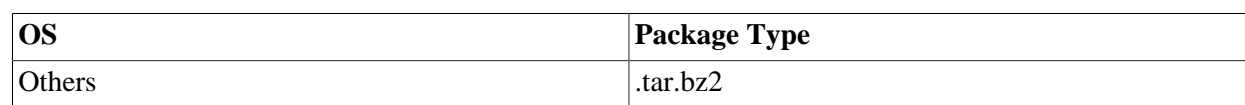

The following commands can be used to install the different types of packages:

```
# Install RPM
$ rpm -ivh t-emu-2.0.0-generic-Linux-x86_64.rpm
# Install DEB
$ dpkg -i t-emu-2.0.0-generic-Linux-x86_64.deb
# Install Tarball (.tar.bz2)
$ bunzip2 t-emu-2.0.0-generic-Linux-x86_64.tar.bz2
$ tar xvf t-emu-2.0.0-generic-Linux-x86_64.tar
```
By default, the packages install T-EMU in /opt/temu/x.y.z. The packages have also been created and bundled with all the normal dependencies they need. This include the standard C++ libraries, so there should be no problem to install and run the emulator on any Linux system. Note that testing is normally done on stable Debian (currently Jessie/8.0), RHEL7 and SLES11.

T-EMU 2.0 consist of a set of libraries and a command line tool. The libraries are normally installed in / opt/temu/2.0.0/lib and the tools in /opt/temu/2.0.0/bin/. The binaries and libraries have been liked with the RPATH option, so there is no need to set LD\_LIBRARY\_PATH.

There are also packages for a build which has asserts enabled. Asserts have a performance penalty, which at times can be heavy. Therefore, assert builds are opt-in. These packages installs under: /opt/ temu/2.0.0+asserts/

### <span id="page-4-0"></span>**3.2. License Files**

T-EMU will check your computer for a valid license file.

By default, T-EMU will look for a license file in the following locations:

```
./temu-license.json
~/.config/temu/license.json
${TEMU_LICENSE_FILE}
```
See<http://t-emu.terma.com/>for more information on licenses. Note that you must have a valid license to run T-EMU.

## <span id="page-4-1"></span>**3.3. Running the Emulator**

To start the command line interface, simply run /opt/temu/2.0.0/bin/temu or /opt/ temu/2.0.0+asserts/bin/temu. The command line interface exists to run the emulator in stand alone mode.

### <span id="page-4-2"></span>**3.4. Creating a New Machine**

When T-EMU is running it will normally display the  $t$ -emu> prompt. This is the command prompt.

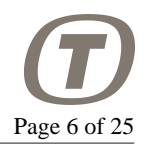

To create a new machine, it is possible to use one of the bundled CPU configurations in  $\sqrt{\text{opt}}$ temu/2.0.0/share/temu/sysconfig/. Common configurations that instantiate different types of systems are available. The command line scripts can be executed using the exec command. This can be done as illustrated in the following examples:

#### **Create a LEON2 System.**

t-emu> exec /opt/temu/2.0.0/share/temu/sysconfig/leon2.temu

#### **Create a Dual Core LEON3 System.**

t-emu> exec /opt/temu/2.0.0/share/temu/sysconfig/leon3-dual-core.temu

## <span id="page-5-0"></span>**3.5. Loading and Running Software**

When a system has been created, it is time to load and run software in the emulator. The example here assumes that the system was created as in the previous example. To load software which may be in ELF or SREC format the load-command can be used.

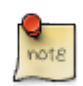

#### **Note**

When running application software directly (as in contrast to have it loaded by boot software), the user needs to ensure that assumptions made by the application software about the environment provided by the boot software are valid. On the SPARC, this implies in many cases that the stack and frame pointer are initialised to point out the end of RAM. But some systems (e.g. Linux) assume that also timer registers are initialised.

Execution of software in a single core system can be done by the run and step commands. The runcommand runs the software for a given time (either cycles or seconds), while the step-command single steps the software instruction by instruction.

#### **Load and Run Software Image.**

```
t-emu> load obj=cpu0 file=rtems-hello.elf
info: cpu0 : loading section 1/1 0x40000000 - 0x4001ec20 pa = 0x40000000
t-emu> set-reg cpu=cpu0 reg="%fp" value=0x407ffff0
t-emu> set-reg cpu=cpu0 reg="%sp" value=0x407fff00
t-emu> run cpu=cpu0 pc=0x40000000 time=10.0
```
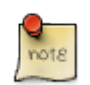

#### **Note**

It is assumed that the user have access to application software and / or cross compilers and is familiar with how to use these tools.

# <span id="page-5-1"></span>**4. Command Line Interface**

The command line interface is easy to use and provides built in help for different commands. To start the command line tool do the following (assuming you are running bash).

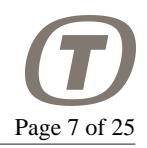

```
# Set the PATH to include the temu command line application
$ PATH=/opt/temu/bin:$PATH
# Start T-EMU
$ temu
no such file: '~/.config/temu/init'
no such file: './temu-init'
t-emu>
```
As can be seen above, the command line tool complains about two missing files. These are nothing to bother about at the moment. But the files are used to automatically run a set of commands when you start the temu tool.

It is possible to get a list of commands by typing help. Help for an individual command (including lists of arguments the command takes) can be produced by typing help CMDNAME.

## <span id="page-6-0"></span>**4.1. Command Line Interface Options**

The command line interface support the execution of non-interactive sessions via the  $-\text{run-commands}$ flag.

```
--run-commands
[filename]
```
Run the temu command-script in the given file in non-interactive mode. You can provide this option multiple times to execute multiple scripts in sequence. When the last script finishes, the emulator will quit.

## <span id="page-6-1"></span>**4.2. Command Syntax**

Normally commands are named by a *noun-verb* format (but there are abbreviations as well). Commands take either a set of named arguments, but some (like the help command) also take positional arguments. In the named format, each argument is separated by a space, and defined using key-value pairs as e.g. help command=memory-assemble.

## <span id="page-6-2"></span>**4.3. Help Command**

Each command is self-documenting, typing help will show a list of available commands. Typing help command=memory-assemble will show the detailed help for the memory-assemble command, including all arguments and their types.

### <span id="page-6-3"></span>**4.4. Commands**

This section list some of the commands provided in the CLI. A full list can be generated by running the help command.

### **4.4.1. Checkpointing Commands**

There are two commands for working with checkpoints, the save and restore command.

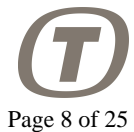

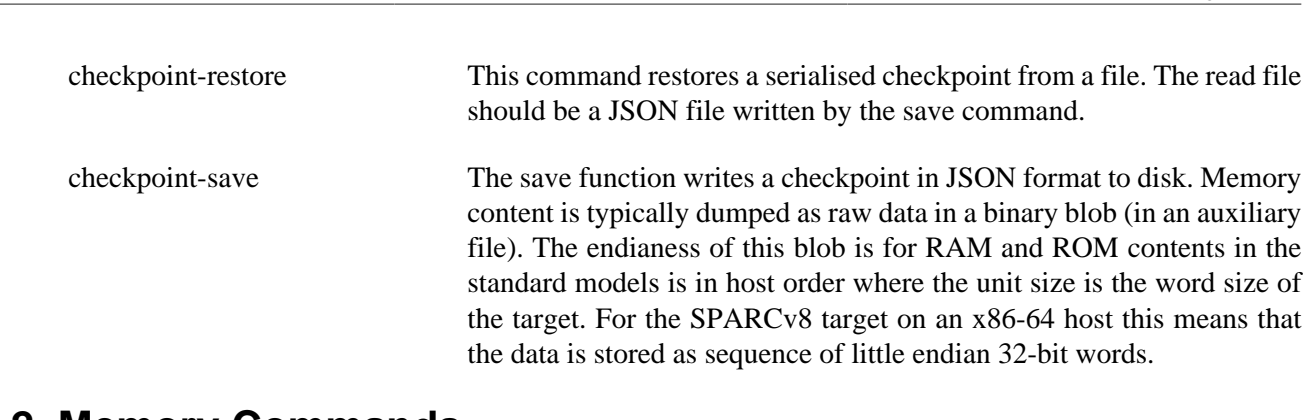

### **4.4.2. Memory Commands**

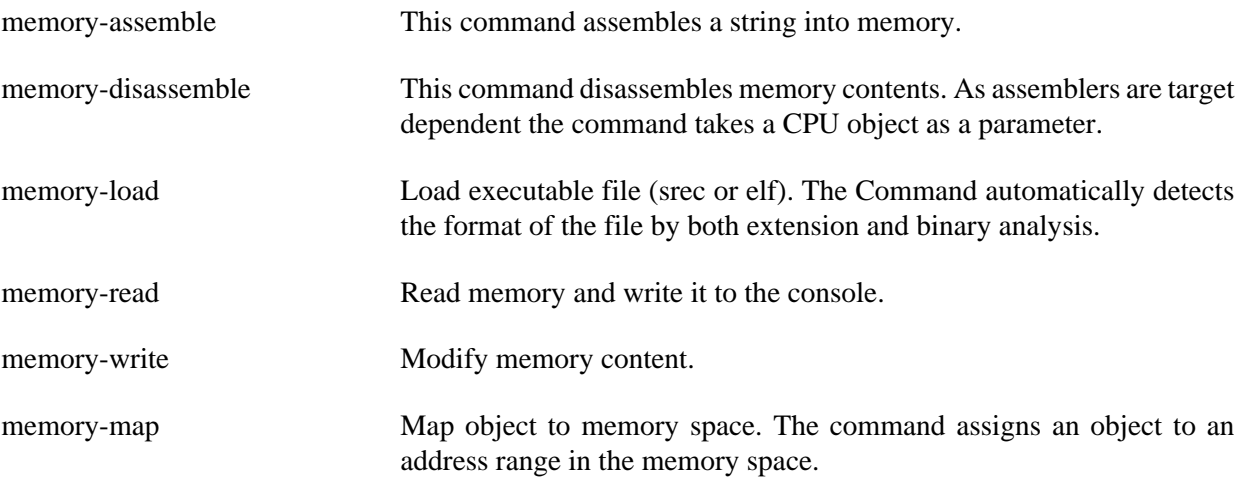

#### **4.4.3. Object Commands**

When dealing with the emulator object system in the CLI, there are a number of commands that are useful. These include the following.

object-create Creates an object, the command takes two or three parameters. The class parameter indicates the class of the object to be created, name indicates the object name (this name should be unique) and the third optional parameter *args* allows you to list a number of arguments formatted as name:value pairs in a comma separated list. The arguments are class specific, consult the class documentation on the allowed arguments.

Example:

object-create class=Leon3 name=cpu0 args=cpuid:0

object-connect Connect two objects together. The command connects an object reference property to an interface provided by another object. The command takes two parameters, parameter *a* is the property formed as objname.propname, parameter *b* is the interface reference that the property should refer to, this is formed as objname:ifacename.

#### Example:

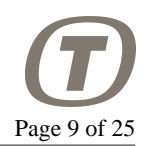

connect a=cpu0.memAccess b=cpu0:MmuMemAccessIface connect a=cpu0.memAccessL2 b=mem0:MemAccessIface

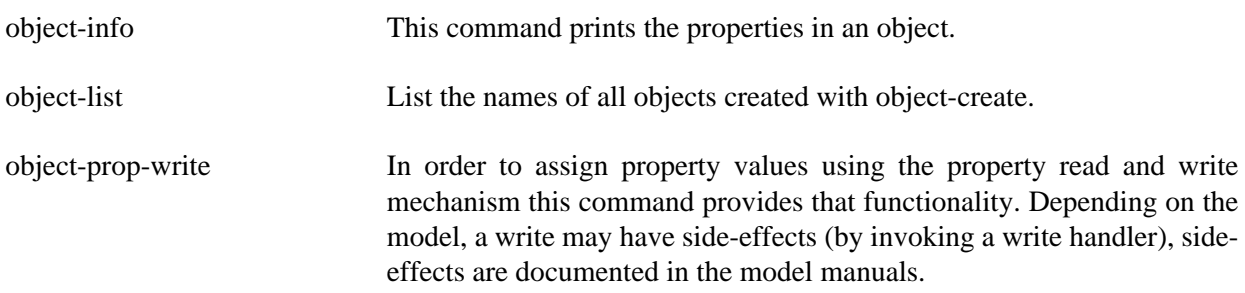

### **4.4.4. Plugin Commands**

There are several commands in the CLI that helps you deal with and to load plugins. All of these commands have the prefix "plugin-".

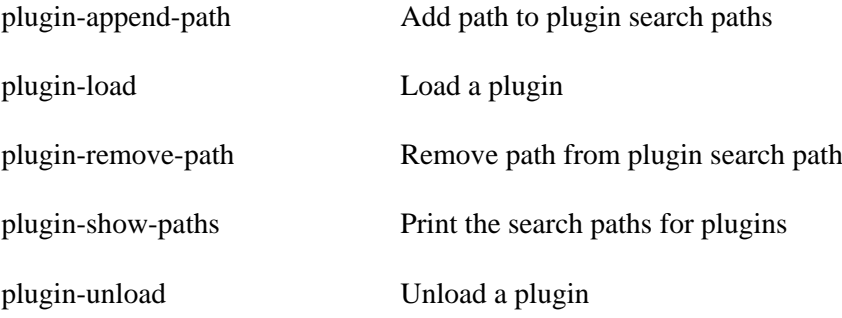

#### **4.4.5. Other Commands**

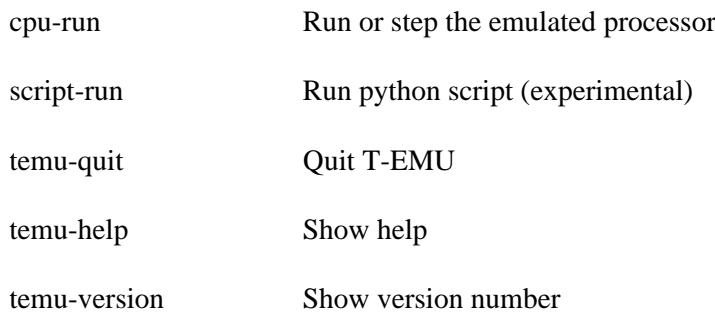

# <span id="page-8-0"></span>**5. Libraries**

The principal library is libTEMUSupport.so. Normally, you never need to directly link to any other library. Remaining libraries which implement CPUs and models, are loaded either in the command line interface by using the plugin-load or its alias import, or by int temu\_loadPlugin(const char \*Path) which is defined in temu-c/Support/Objsys.h.

To use the emulator as a library, simply link to libTEMUSupport.so and initialise the library with temu\_initSupportLib(). The function will among other things ensure that there is a valid license

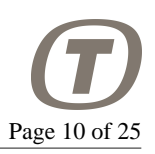

file for you machine. In case there is no valid license file available, the function will *terminate your application*.

```
#include "temu-c/Support/Init.h"
int
main(int argc, const char *argv[argc])
{
   temu_initSupportLib(); // Initialise the T-EMU library
   return 0;
}
```
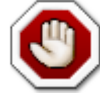

#### **Warning**

Temu\_initSupportLib() will terminate your application if there is no valid license file on the system.

# <span id="page-9-0"></span>**5.1. Deprecation Policy**

T-EMU versions are numbered as *Major#.Minor#.Patch#*. I.e. *2.0.1* is a bug fix for major version 2, minor version 0.

This policy is in effect starting with T-EMU 2.0.0. The policy will not change unless the major version is incremented.

Patch version increments are for bugfixes and they will be ABI compatible with previous releases of the same major-minor release (you will not need to recompile your models for them to remain functioning).

Minor version increments will remain source level API compatible, but may deprecate functionality and APIs. Deprecated APIs will be marked as such with GCC / Clang deprecation attributes and noted as deprecated in the release notes. Recompilation of user defined models is recommended as ABI may break (e.g. extra functions at the end of interfaces). Minor versions typically add non-invasive features (more models, additional simple API functionality etc).

Major version increments will remove deprecated functions and APIs. Although, models written using the C-API should in general remain compatible, however, no 100-percent-guarantee is made for this. Major versions can add substantial new features.

## <span id="page-9-1"></span>**5.2. The Object System**

T-EMU provides a light weight object system that all built in models are written in. The object system exist to provide a C API in which it is possible to define classes and create objects that support reflection / introspection. Conceptually this is similar to GOBJECT, but the T-EMU object system is more tailored for the needs of an emulator and a lot simpler. There is also some correspondence to SMP2, but the interfaces are plain C which is needed in order to interface to the object system from the emulator core.

The key features of the object system are the following:

• Standardised way for defining classes and models in plain C.

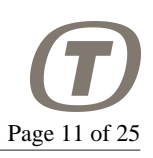

- Ability to introspect models, even though they are written in  $C$  or  $C_{++}$ .
- Automatic save and restore of state
- Access to object properties by name using scripts
- Standard way for defining interfaces (such as serial port interfaces etc)
- Easy to wrap in order to be able to write models in other languages (e.g. Python)

The object system accomplishes this by providing the following:

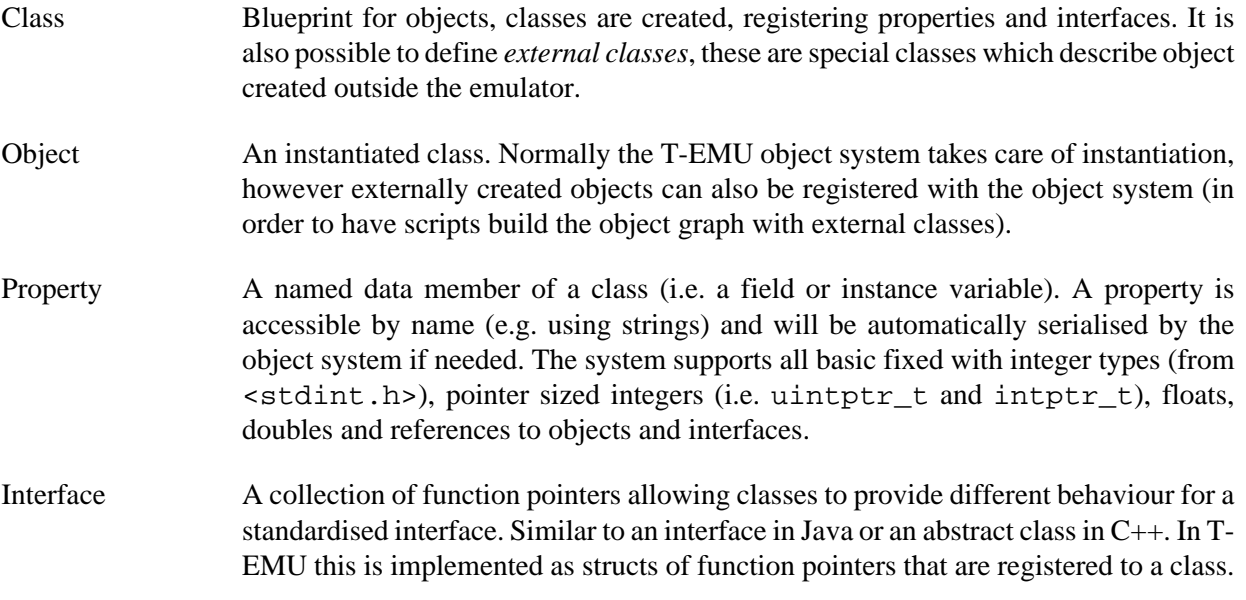

When setting up a simulator based on T-EMU, the general approach is the following:

- 1. Create all the needed classes (e.g. load plugins)
- 2. Create all objects for the system (e.g. CPUs, ROM, RAM, MMIO models etc)
- 3. Connect objects (build the object graph)
- 4. Load on-board software in to RAM or ROM
- 5. Run the emulator

It is possible to query a class or object for properties and interfaces at runtime by specifying the property or interface name as a string.

For example there is a CPU interface that is common to all CPU models, this contain procedures for accessing registers. In addition, there is a SPARC interface which provides SPARC specific procedures (e.g. accessing windowed registers).

The most important core interfaces are the following:

• MemAccessIface

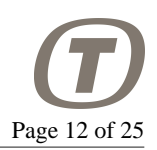

- MemoryIface
- CpuIface
- EventIface

An interface can be queried using the temu\_getInterface function. This function takes an object pointer as first argument and the interface name as second. For example, temu\_getInterface(cpu, "MemAccessIface") will return the pointer to the memory access interface structure provided by the CPU object. You need to cast the interface pointer to the correct type. The type mappings are provided in the model manuals.

## <span id="page-11-0"></span>**5.3. Object Graph and Interface Properties**

The objects created in the object system are connected together by linking *interface properties* to actual interfaces. That is if an object A has an interface property, this interface property can refer to an interface implemented by some other object B. Under the hood this is a pointer pair with an object pointer and an interface pointer, the interface pointer is a pointer to the struct of function pointers implementing the relevant interface.

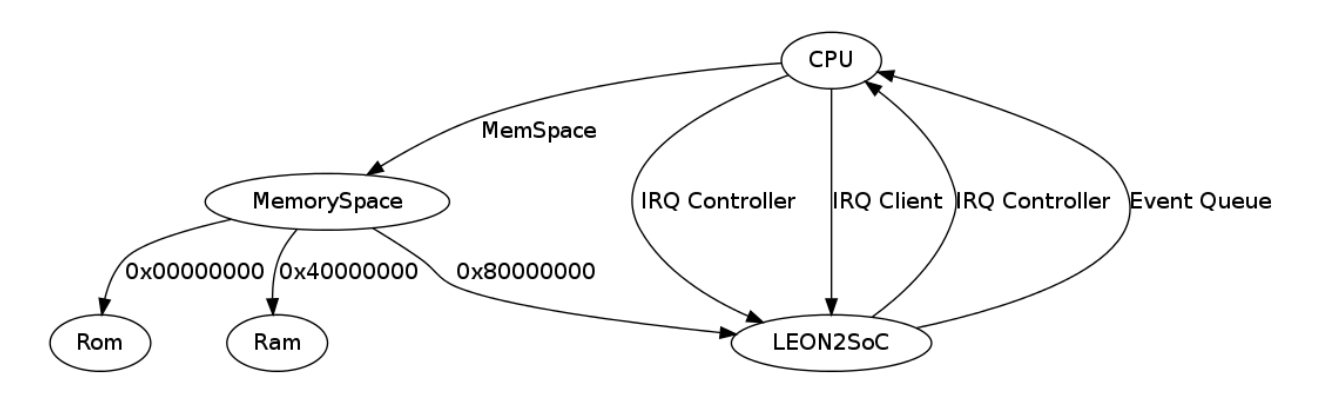

### <span id="page-11-1"></span>**5.4. Object System Functions**

This section lists the most important object system functions. The full documentation is in Doxygen based documentation, this is just a quick way to have an overview.

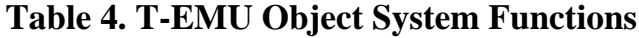

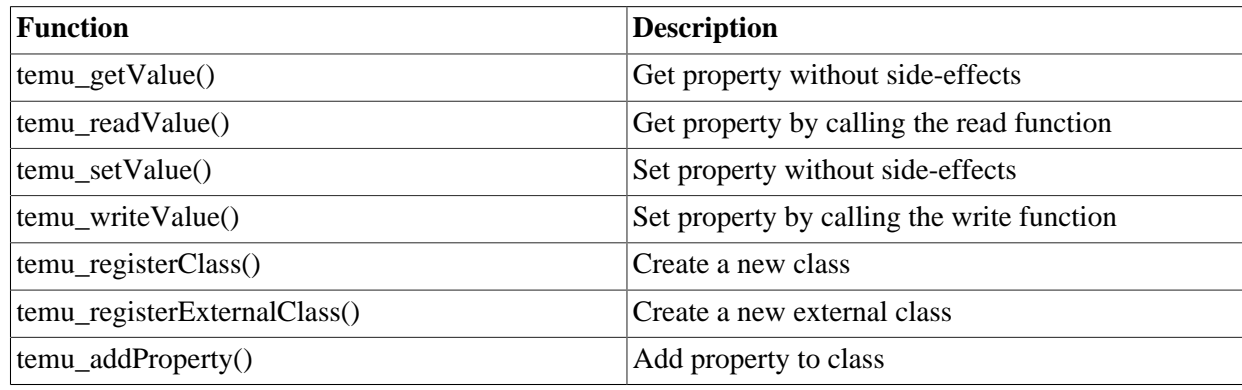

The use and/or disclosure,etc. of the contents of this document (or any part thereof) is subject to the restrictions referenced on the front page.

PUBLIC

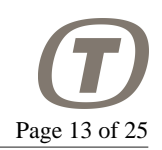

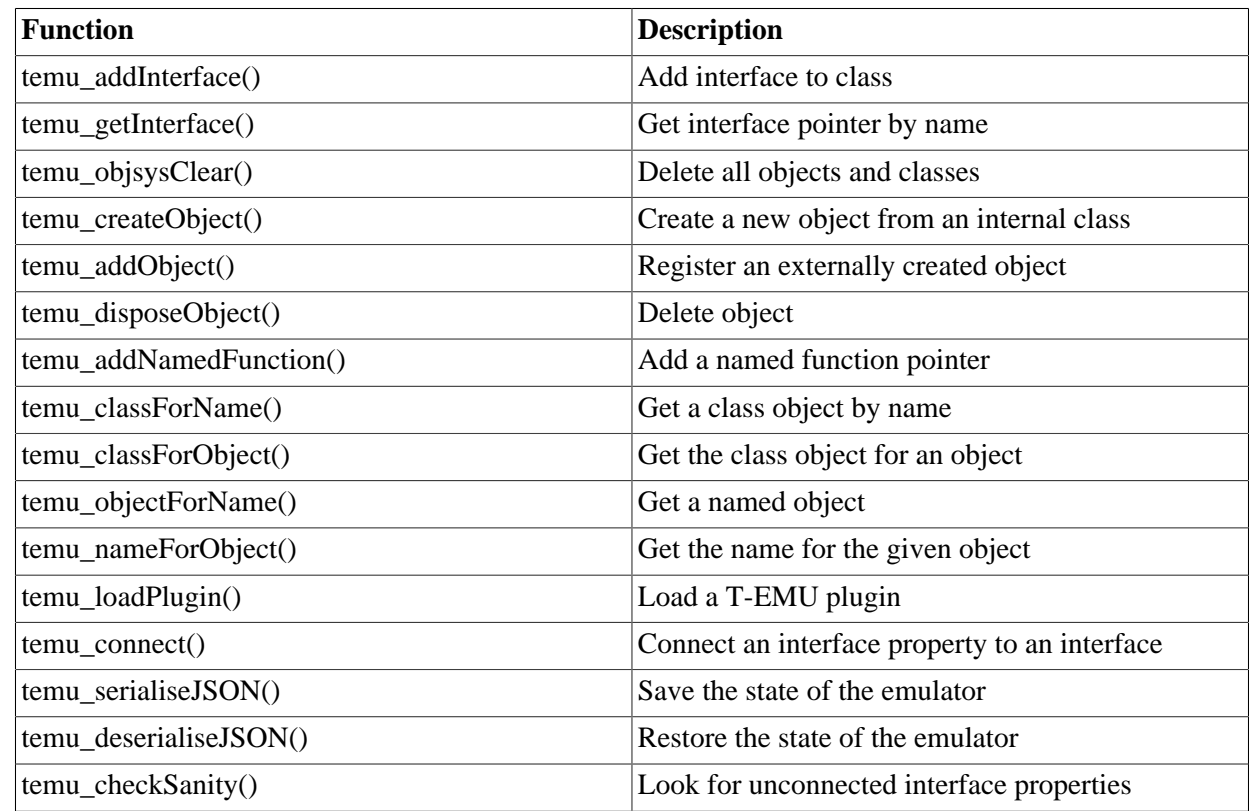

## <span id="page-12-0"></span>**5.5. Interfaces**

Interfaces are structs populated with function pointers. You can query an interface by name for a given object using temu\_getInterface().

### **5.5.1. Object Interface**

The object interface provides a way to add support functions for the object system, for example custom serialise and deserialise functions, and custom sanity checkers for a class.

```
typedef struct {
  void (*serialise)(void *Obj, const char *BaseName, void *Ctxt);
  void (*deserialise)(void *Obj, const char *BaseName, void *Ctxt);
  int (*checkSanity)(void *Obj, int Report);
} temu_ObjectIface;
```
### **5.5.2. Memory Access Interface**

The memory access interface defines the interface used by objects connected to the emulated memory system. The memory accesses are invoked by a CPU and can be either fetch, read or write operations.

```
typedef struct temu_MemTransaction {
 uint64 t Va; //!< Virtual address
  uint64_t Pa; //!< Physical address
  uint64_t Value; //!< Resulting value (or written value)
```
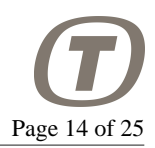

```
 //! 2-log of the transaction size.
 uint8 t Size;
 uint64 t Offset; //!< Offset from model base address
  void *Initiator; //!< Initiator of the transaction
  void *Page; //!< Page pointer (for caching)
  uint64_t Cycles; //!< Cycle cost for memory access
} temu_MemTransaction;
// Exposed to the emulator core by a memory object.
typedef struct temu_MemAccessIface {
  void (*fetch)(void *Obj, temu_MemTransaction *Mt);
  void (*read)(void *Obj, temu_MemTransaction *Mt);
  void (*write)(void *Obj, temu_MemTransaction *Mt);
} temu MemAccessIface;
```
#### **5.5.3. Memory Interface**

The memory interface is a common interface for memory storage devices. It provides procedures for writing and reading larger blocks of memory.

```
typedef struct temu_MemoryIface {
   void (*readBytes)(void *Obj,
                      void *Dest, uint64_t Offs, uint32_t Size,
                      int Swap);
   void (*writeBytes)(void *Obj,
                      uint64 t Offs, uint32 t Size, void *Src,
                       int Swap);
} temu_MemoryIface;
```
### **5.5.4. CPU Interface**

The CPU interface provides a way to run processor cores and to access CPU state such as registers and the program counter.

```
typedef struct temu_CpuIface {
  void (*reset)(void *Cpu, int ResetType);
 uint64_t (*run)(void *Cpu, uint64_t Cycles);
 uint64 t (*step)(void *Cpu, uint64 t Steps);
  void __attribute__((noreturn))
  (*raiseTrap)(void *Obj, int Trap);
  void (*enterIdleMode)(void *Obj);
  void __attribute__((noreturn))
   (*exitEmuCore)(void *Cpu, temu_CpuExitReason Reason);
```
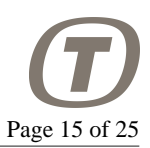

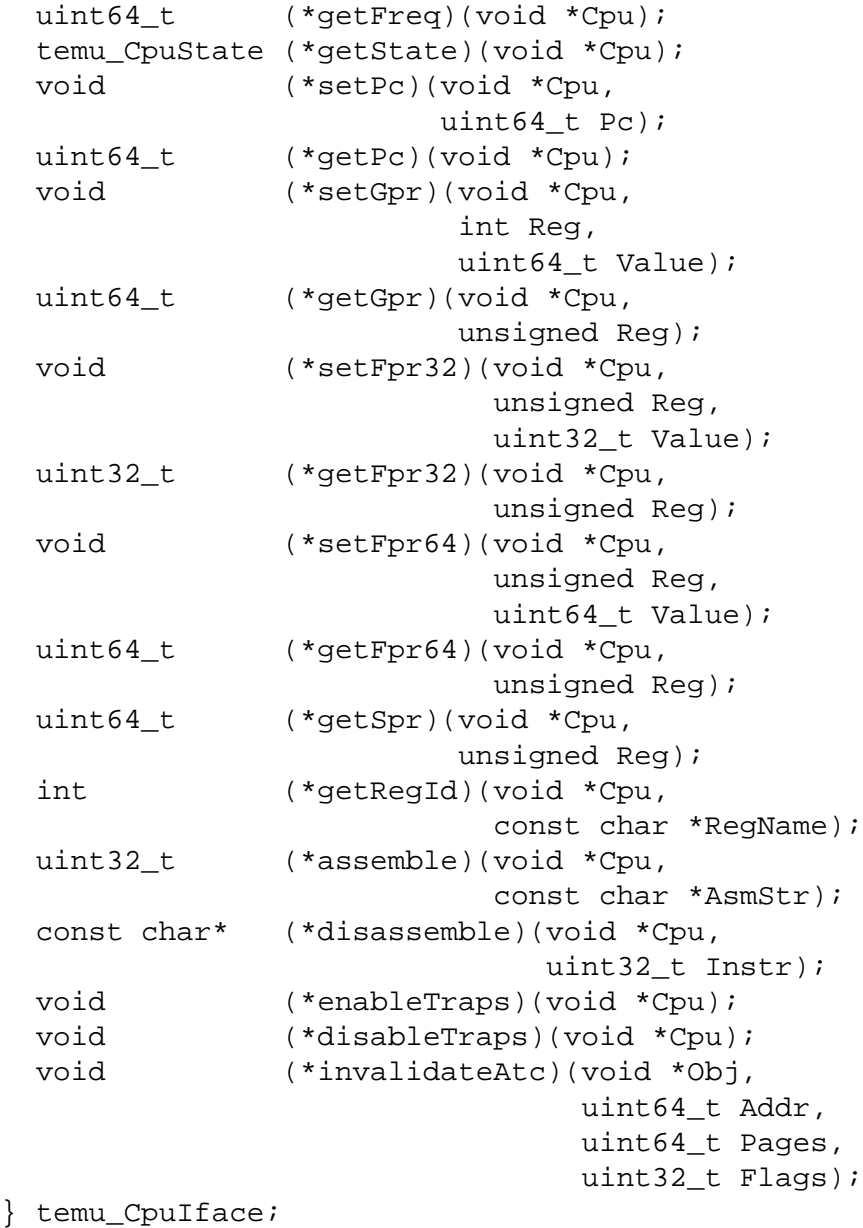

### **5.5.5. Event Interface**

The event interface is used to expose an event queue provider and provides a common interface for pushing timed events on the given queue. The event interface is typically implemented by a CPU object, but is also provided by the machine objects which are essentially CPU schedulers. The sender parameter should be a pointer to the object that is posting the event (e.g. a timer object).

Normally, the CPU queues are based on cycles, while the machine object queue uses nanoseconds as event time.

In order to be able to post events using nanoseconds as unit, the event routines takes a flag parameter and the TEMU\_EVENT\_NS can be ored with other flags in order to specify events in nano-seconds instead. When posting events to a CPU, nano-second events are converted to cycles, which means that you do not

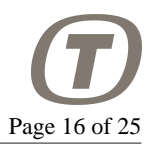

have NS accuracy of the events, but accuracy is a function of the clock frequency. I.e. for a 100 MHz CPU, the accuracy is 10 ns, while a 50 MHz CPU has an event posting accuracy of 20 ns.

Another flag option is the TEMU\_EVENT\_SYNC, which means that the event will be synchronised, such an event must be posted in at least the next time-quanta. And it will end up in the event queue of the machine object (if one exists). If a synchronised event is posted, with a triggering time in the current time quanta, the post fails with an error noted in the log.

In the case synchronised events are used, the machine scheduler will adjust its quanta length to ensure that CPUs do execute longer than needed. Note that synchronised events are executed after a CPU has returned, potentially executing non-synchronised events.

The event system supports three types of events, there are stacked events on the current CPU, these can be posted by an event handler or MMIO in order to execute an event *after* the current instruction finishes.

Events are prioritised as follows:

- Stacked events (in LIFO order).
- Normal timer events
- Synchronised events

That means that sync events will not be executed until all the stacked events and the normal timer events have been executed.

An invariant is that when an emulator core returns, there should be no pending stacked or normal events to be triggered at the current time.

```
typedef struct {
  void (*stackPostEvent)(void *Obj,
                           void (*Ev)(void *, void *),
                           void *Sender, void *Data, uint32_t Flags);
  void (*postDeltaEvent)(void *Obj,
                           void (*Ev)(void *, void *),
                           void *Sender, void *Data,
                           int64_t Cycles, uint32_t Flags);
  void (*postAbsoluteEvent)(void *Obj,
                              void (*Ev)(void *, void *),
                              void *Sender, void *Data,
                              int64_t Cycles, uint32_t Flags);
  int64_t (*getEventDeltaTime)(void *Obj,
                                 void (*Ev)(void *, void *),
                                 void *Sender);
   int64_t (*getEventAbsoluteTime)(void *Obj,
                                    void (*Ev)(void *, void *),
                                    void *Sender);
  void (*descheduleEvent)(void *Obj,
                            void (*Ev)(void *, void *),
```
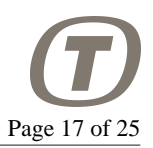

void \*Sender, uint32\_t Flags);

} temu\_EventIface;

# <span id="page-16-0"></span>**6. Processor Emulation**

The processor emulation capability in T-EMU is based on an instruction level simulation engine powered by LLVM. At present the processor emulation is interpreted, but does reach close to 100 MIPS (Millions of emulated Instructions Per wall-clock Second) on modern hardware.

The processor models provide static instruction timing which is useful in order to predict performance in certain cases. Timing does not take pipeline dependencies into account, so there is no simulation of branch prediction, pipeline stalls or superscalar execution. It is possible to insert user provided cache models between the processor core and memory system such models can add more timing accuracy to the emulation at the expense of performance.

## <span id="page-16-1"></span>**6.1. Running a CPU**

For a simulator it is important to understand the flow and state transitions of a CPU core and when it terminates and the distinction between stepping and running.

#### **6.1.1. CPU States**

A CPU can be in three different states:

- Nominal
- Idling
- Halted

The nominal state indicates that the CPU is executing instructions.

Idling indicates that the CPU is not executing instructions but is advancing the CPU cycle counter and event queue. Idle mode is exited when IRQs are raised or the CPU is reset. Idle mode normally indicates either an idle loop (unconditional branch to itself) or powerdown mode. In both cases, the CPU will simply forward time to the next event (or if no events are pending return from the core).

Halted mode indicates that the CPU is halted as would happend when a critical error is detected, on the SPARC the halted state corresponds to the SPARC error mode. When entering halted state the CPU core will return and the CPU will remain in halted state until it is reset. It is possible to run a halted core to advance time and execute events (e.g. if there are death event handlers or watchdogs that should reset the system).

#### **6.1.2. CPU Exits**

A CPU can exit (return from its step / run function) due to a number of reasons.

• Normal exit (step or cycle counter reach its target time)

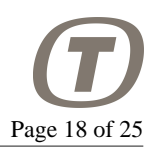

- Transition to halted mode
- Breakpoint / watchpoint hit
- Early exit (other reason which can be forced by event handlers or others)

#### **6.1.3. Stepping**

When a CPU is stepping (e.g. calling its step function), it will execute a fixed number of instructions. When a CPU enters idle mode, a step is seen as advancing to the next event. Except for the event advancement in idle mode, a step can be seen as executing a single instruction. Stepping is not normally done in a simulator, but is often done while debugging software. When the core is in error mode, a step will not advance time however.

#### **6.1.4. Running**

When a CPU is running, it is set to run UINT64\_MAX steps, and a special end-run-event is posted at the target cycle time. When this end-run event is triggered, the core will stop executing after any stacked events have finished executing.

### <span id="page-17-0"></span>**6.2. Event System**

A processor is the primary keeper of time in the emulator. The processor keeps track of the progress of time, by maintaining a cycle counter.

Some device models need to be able to post timed events on the CPUs event queue to simulate items such as DMA and bus message timing.

There is a standard interface for event posting that the CPU models implement. All CPUs implement stackPostEvent(), postDeltaEvent() and postAbsoluteEvent() as part of the CPUs *EventIface* struct. Delta- and absolute events are fired at the expiration time, while stack posted events goes on a special event stack. The event will then be triggered after the current instruction has finished executing.

Events are tracked by function-object pairs, meaning that each object (e.g. an UART instance may have the same function posted as an event), however a single object should not post the same function multiple times while the event is still in-flight.

### <span id="page-17-1"></span>**6.3. Multi-Core Emulation and Events**

Multi-core processors are simulated by creating a machine object, and adding multiple CPU cores to it.

Multi-core processors are emulated by scheduling each core for a number of cycles on a single CPU (this window is called a CPU scheduling quanta). This method guarantees full determinism even when emulating multi-core processors. The quanta length can be configured as low as a single cycle for the fastest processor, but this has a significant performance impact. The best value need to be experimentally determined for the relevant application, but something corresponding to 10 kCycles is probably a good start. Note that too long quantas means that Inter-Processor Interrupts (IPIs) and spinlocks may have a long response time.

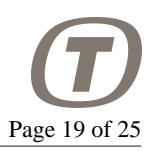

Also, IPIs are typically raised as soon as the destination CPU is scheduled, this is either at the start of the next quanta (i.e. later in time) in case the destination CPU already being scheduled, or at the start of the current quanta (earlier in time) in case the destination CPU has not yet been scheduled.

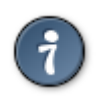

### **Tip**

Set the time quanta to 10 kCycles initially, this is a good starting point. This is also the default value.

The quanta length is set in whole nanoseconds. The quanta property can be set in the machine state object, and it will automatically be converted to cycles based on the individual processor's clock frequency. Thus it is even possible to provide different CPUs with different clock frequencies.

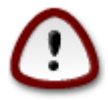

#### **Important**

This approach to multi-core emulation does have impact on low level multi-threaded code, such as spin locks and lock free algorithms, where a CPU-core may have to wait excessively long for a spin lock if the owning CPU finishes its quanta before releasing the lock. However, it ensures that the emulation is deterministic.

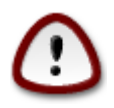

#### **Important**

IPIs are delivered at the start of either the current quanta or the next depending on whether the destination CPU has already been scheduled.

As the CPUs usually do not agree on time, the quanta length has an impact on the event system. When posting an event, it normally goes to a single CPU. However, in some cases it is needed to have the different cores agree on time. For these cases, the machine object allows for the posting of synchronised events. These will ensure that the CPU scheduling window is aborted before the quanta is finished and all processor will agree on time (within the granularity of the worst case instruction time).

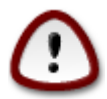

#### **Important**

Synchronised events should always be posted with a firing time in at least the next CPU scheduling quanta. Otherwise, CPUs that have finished their quantas will not be in sync.

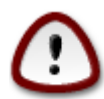

#### **Important**

At present, when using the machine object to run a processor, it is only possible to run the machine for a fixed whole number of quantas. This means that if you tell the machine object to run for e.g. 1 seconds and the quanta is 0.3 seconds, the total time the CPU runs is 0.9 seconds.

# <span id="page-18-0"></span>**7. Memory Emulation**

Memory emulation in T-EMU is very flexible, the memory system uses a memory space object to carry out address decoding. The memory space object enables the arbitrary mapping of objects to different address ranges. The emulator will handle the address decoding, which is done very efficiently through a multilevel page table.

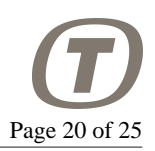

## <span id="page-19-0"></span>**7.1. Memory Spaces**

T-EMU provides dynamic memory mapping. Memory mapping is done using the MemorySpace class. A CPU needs one memory space object connected to it. The memory space object does not contain actual memory, but rather it contains a memory map. It is possible to map in objects such as RAM, ROM and device models in a memory space.

The requirement is that the object being mapped implements the MemAccess interface. It can optionally implement the Memory interface as well (in which case the mapped object will support block accesses).

The memory space mapping, currently implements a 36 bit physical memory map (which corresponds to the SPARCv8 architecture definition). It does this by defining a two level page table (with 12 bits per level). Because it would be inefficient to access through this structure and to build up the memory transaction objects for the memory access interface for every memory access (including fetches), the translations are cached in an Address Translation Cache. The ATC maps virtual to host address for RAM and ROM only. Note that there are three ATCs: one each for read, write and execute operations.

Memory may have attributes set in some cases (such as for example breakpoints, watchpoints and SEU bits). If memory attributes are set on a page, that page cannot be put into the ATC.

To map an object in memory, there are two alternatives, one is to use the command line interface command memory-map. The other is to use the function temu\_mapMemorySpace().

## <span id="page-19-1"></span>**7.2. Address Translation Cache**

In order to get high performance of the emulation for systems with a paged memory management unit (MMU), the emulator caches virtual to physical to host address translations on a per page level. The lookup in the cache is very fast, but includes a two instruction hash followed by a tag check for every memory access (including instruction fetches).

In the case of an Address Translation Cache (ATC) miss, the emulator will call the memory space object's memory access interface which will forward the access to the relevant device model.

Only RAM and ROM is cached in the ATC, and only if the relevant page does not contain any memory attributes (breakpoints, SEU, MEU etc).

It is possible for models or simulators to purge the ATC in a processor if needed. The means to do this is provided in the CPU interface. Example is given below.

```
// Purge 100 pages in the ATC starting with address 0
Device->Cpu.Iface->invalidateAtc(Device->Cpu.Obj, 0, 100, 0);
```
Note that in normal cases, models do not need to purge the ATC and it can safely be ignored, it is mostly needed by MMU models (that cannot be modelled by the user at present).

# <span id="page-19-2"></span>**8. Checkpointing**

As constructing the object graph can be quite complex, it is useful to do this once using the command line interface. The object graph can then be serialised to a JSON file. This is done using the checkpointsave and checkpoint-restore commands (these have aliases save and restore).

PUBLIC

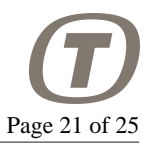

A checkpoint normally consist of the JSON file containing the object graph and property values, and separate binary blobs containing ROM and RAM contents.

The JSON checkpoints are human readable, so, simple editing can be done on them by hand using a text editor.

### <span id="page-20-0"></span>**8.1. JSON Caveats**

#### **8.1.1. 64-Bit Values**

JSON does not allow for larger than 53 bit integers to be stored (as JavaScript uses doubles for storing integer values). In case a JSON file is edited, pay attention that when data of type uint64\_t is serialised, it is split into two separate 32 bit values, thus the arrays storing the values will contain twice the elements that are actually in the object's property.

### **8.1.2. ROM and RAM Contents**

Another issue is that JSON is not practical for storing RAM and ROM dumps which are needed if saving and restoring a checkpoint not at time 0. Thus ROM and RAM is stored in a binary dump (which is host endian dependent) and the JSON file with the saved system configuration contain references to these RAM and ROM dump files.

# <span id="page-20-1"></span>**9. Examples**

## <span id="page-20-2"></span>**9.1. Quick CPU Construction Using JSON Files**

It is possible to quickly instantiate a system configuration including CPUs, memory and peripherals, this can be done by loading a JSON file with the serialised state of an existing system.

The JSON files are easy to understand, and can be edited by hand if needed (e.g. to change memory sizes).

Several examples of already defined JSON files are available in: /opt/temu/share/temu/ sysconfig/.

#### **9.1.1. CLI**

To load a system configuration in the current directory from the CLI.

checkpoint-restore Leon2.json

#### **9.1.2. API**

To restore a JSON file from the API, call the temu\_deserialiseJSON function with the file name as argument. The function returns non-zero on failure.

temu\_deserialiseJSON("Leon2.json");

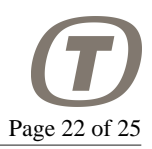

## <span id="page-21-0"></span>**9.2. Command Line CPU Construction**

Command line script for constructing a LEON2 CPU with on-chip devices. Note that constructing your own machine configuration from scratch is not trivial. Several CLI scripts are provided with the emulator and installed in /opt/temu/share/temu/sysconfig/

```
import Leon2
import Leon2SoC
import Memory
import Console
object-create class=Leon2 name=cpu0
object-create class=Leon2SoC name=leon2soc0
object-create class=MemorySpace name=mem0
object-create class=Rom name=rom0
object-create class=Ram name=ram0
# Console is a virtual serial port sink that prints output to STDOUT
object-create class=Console name=tty0
object-prop-write prop=rom0.size val=8192
object-prop-write prop=ram0.size val=8192
# Map in RAM and SOCs at the relvant address
memory-map memspace=mem0 addr=0x00000000 length=0x80000 object=rom0
memory-map memspace=mem0 addr=0x40000000 length=0x80000 object=ram0
memory-map memspace=mem0 addr=0x80000000 length=0x100 object=leon2soc0
connect a=cpu0.memAccess b=mem0:MemAccessIface
connect a=cpu0.memory b=mem0:MemoryIface
connect a=mem0.invalidaccess b=cpu0:InvalidMemAccessIface
# We only use the Leon2 SoC for the IRQ controller interface
# the interface is required by the CPU
connect a=leon2soc0.irqControl b=cpu0:IrqIface
connect a=cpu0.irqClient b=leon2soc0:IrqClientIface
connect a=leon2soc0.queue b=cpu0:EventIface
connect a=cpu0.devices b=leon2soc0:DeviceIface
connect a=tty0.serial b=leon2soc0:UartAIface
connect a=tty0.queue b=cpu0:EventIface
objsys-check-sanity
# Load binary (supports ELF files as well)
load obj=cpu0 file=myobsw.srec
set-reg cpu=cpu0 reg="%fp" value=0x40050000
set-reg cpu=cpu0 reg="%sp" value=0x40050000
```
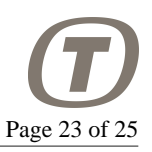

```
run cpu=cpu0 pc=0x40000000 steps=1000000000 perf=1
```
Note that there are several of these configuration files available for different machine configurations.

### <span id="page-22-0"></span>**9.3. Programmatic CPU Construction**

To construct a CPU using the API, the following code sequence illustrates how. It is straight forward to translate the CLI construction (see previous section) to the C-API if needed.

```
#include "temu-c/Support/Init.h"
#include "temu-c/Support/Objsys.h"
#include "temu-c/Memory/Memory.h"
#include "temu-c/Target/Cpu.h"
#include <stdio.h>
int
main(int argc, const char *argv[argc])
\{ temu_initSupportLibrary();
   temu_loadPlugin("libTEMULeon2.so");
   temu_loadPlugin("libTEMULeon2SoC.so");
  temu loadPlugin("libTEMUMemory.so");
   temu_loadPlugin("libTEMUConsole.so");
   void *Cpu = temu_createObject("Leon2", "cpu0");
   void *L2SoC = temu_createObject("Leon2SoC", "leon2soc0");
   void *MemSpace = temu_createObject("MemorySpace", "mem0");
   void *Rom = temu_createObject("Rom", "rom0");
   void *Ram = temu_createObject("Ram", "ram0");
   void *Console = temu_createObject("Console", "tty0");
   // Allocate space for ROM and RAM
   temu_propWriteU64(Rom, "size", 0x80000, 0);
   temu_propWriteU64(Ram, "size", 0x80000, 0);
   // Map in ROM, RAM and the IO modules in the memory space
  temu mapMemorySpace(MemSpace, 0x00000000, 0x80000, Rom);
   temu_mapMemorySpace(MemSpace, 0x40000000, 0x80000, Ram);
   temu_mapMemorySpace(MemSpace, 0x80000000, 0x100, L2SoC);
   // For the L2 (without MMU) we connect memAccess directly to the
   // memspace, for MMU systems, we will need to connect memAccessL2
   // instead
   temu_connect(Cpu, "memAccess", MemSpace, "MemAccessIface");
   temu_connect(Cpu, "memory", MemSpace, "MemoryIface");
   temu_connect(MemSpace, "invalidaccess", Cpu,
```
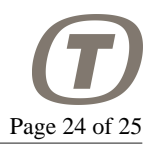

```
 "InvalidMemAccessIface");
```

```
 temu_connect(L2SoC, "irqControl", Cpu, "IrqIface");
 temu_connect(Cpu, "irqClient", L2SoC, "IrqClientIface");
 temu_connect(L2SoC, "queue", Cpu, "EventIface");
 // Add Device to CPU device array, this is used to distribute
 // CPU resets to device models.
temu connect(Cpu, "devices", L2SoC, "DeviceIface");
 // The console implements the serial interface and simply
 // redirects it to stdout.
 temu_connect(Console, "serial", L2SoC, "UartAIface");
 temu_connect(Console, "queue", Cpu, "EventIface");
 // Check sanity of the object graph, pass non-zero to enable
 // automatic printouts (with info on which objects are not
 // sane). 0 means the function is silent, and we only care
 // about the result.
 if (temu_checkSanity(0)) {
   fprintf(stderr, "Sanity check failed\n");
 }
 // Can pass CPU or MemorySpace, which you pass doesn't matter
 // loadImage handles both SREC and ELF files.
 temu_loadImage(Cpu, "myobsw.srec")
 // To get the CPU interface to run the CPU directly, we query
 // for the interface. The CpuIface implements the basic CPU
 // control functionality like RESET
 temu_CpuIface *CpuIf = temu_getInterface(Cpu, "CpuIface", 0);
 CpuIf->reset(Cpu, 0); // Cold-reset, 1 is a warm reset
 CpuIf->setPc(Cpu, 0x40000000); // Starting location
 // Fake low level boot software setting up the stack pointers
 CpuIf->setGpr(Cpu, 24+6, 0x40050000); // %i6 or %fp
 CpuIf->setGpr(Cpu, 8+6, 0x40050000); // %o6 or %sp
 // You can step or run the CPU. Running runs for N cycles
 // while stepping executes the given number of instructions
 // as an instruction can take longer than a cycle, these are
 // not the same. For multi-core systems, you will not run or
 // step the CPU but rather a machine object, which will ensure
 // that all of the CPUs advance as requested. Also a CPU in
 // idle or powerdown mode does not advance any steps, but only
 // cycles.
 CpuIf->run(Cpu, 1000000); // Run 1 M cycles
 CpuIf->step(Cpu, 1000000); // Step 1 M steps
```
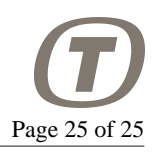

```
 CpuIf->runUntil(Cpu, 1000000); // Run until absolute time is
                                   // 1000000 cycles
  // Step 10 instructions, but return early if until absolute time
  // reaches 1000000 cycles
  CpuIf->stepUntil(Cpu, 10, 1000000);
  return 0;
}
```